## Look & Feel

Starting with 1.9.0 version Look & Feel menu appears. It allows to customize HelpDesk portal appearance. You can insert logo in HelpDesk main menu, add header and footer.

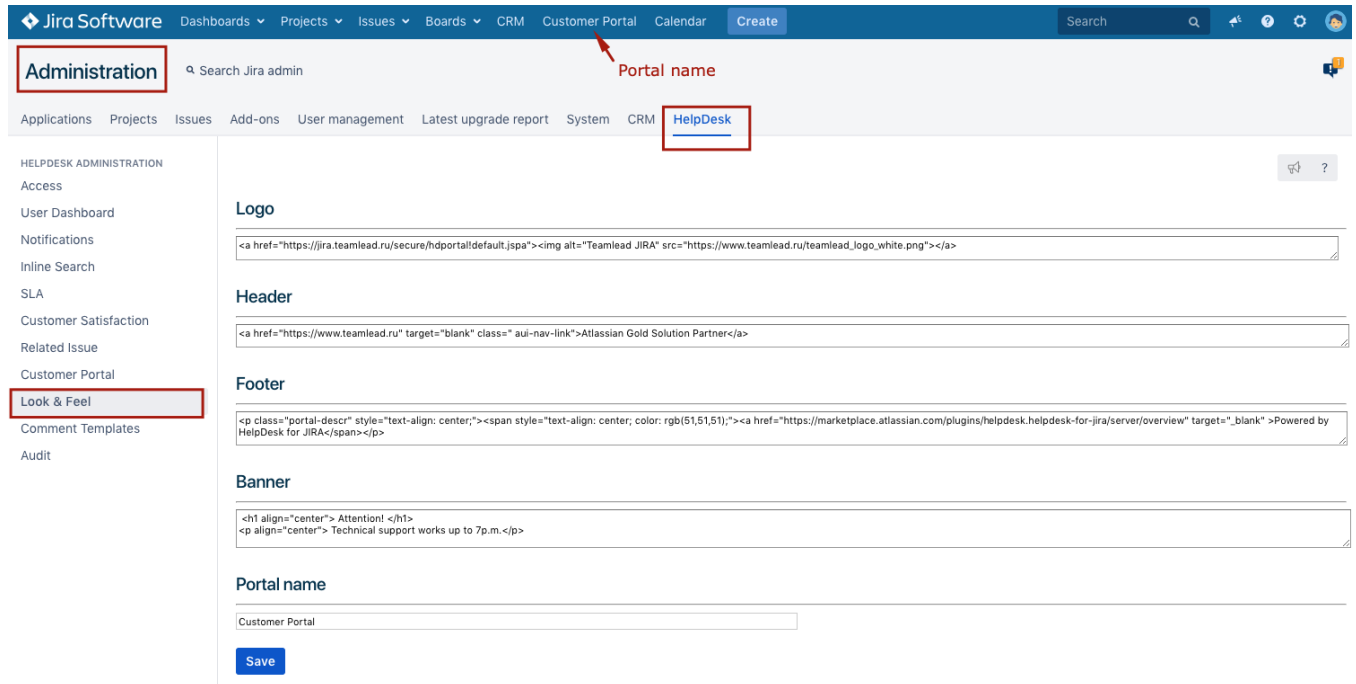

Type inn HTML or just text to appropriate fields.

The portal looks like this:

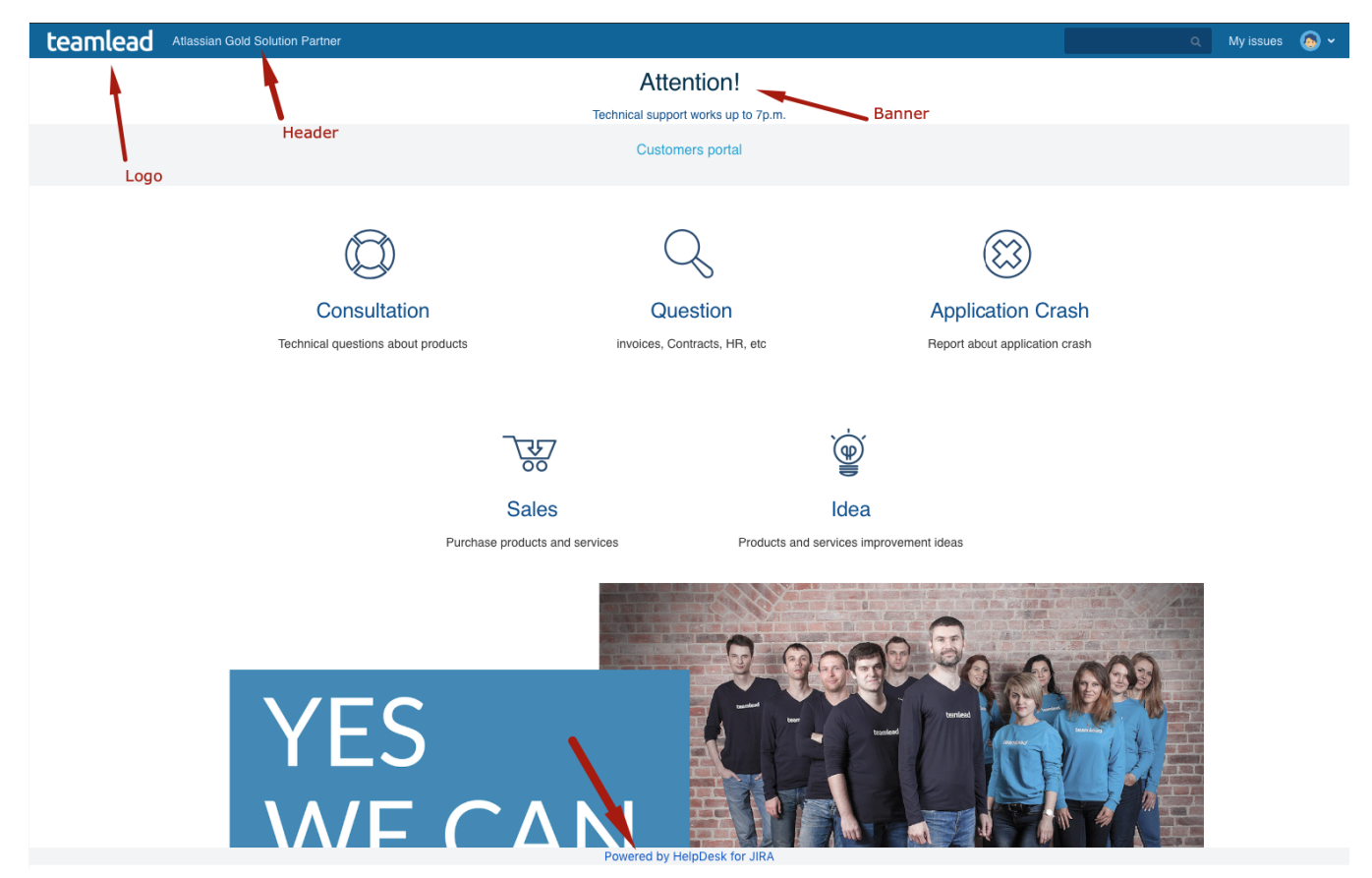